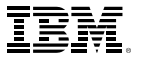

## Table des matières:

- 1 Analyse de l'attrition à l'aide du data mining
- 2 Analyse de l'attrition de la clientèle avec IBM® SPSS® Modeler
- 3 Types d'analyse
- 3 Sélection des caractéristiques
- 5 Analyse de la valeur et de la rentabilité
- 8 À propos d'IBM Business Analytics

# Travailler avec les télécommunications

*Minimiser l'attrition dans le secteur des télécommunications*

L'attrition désigne le processus de rotation de la clientèle. L'attrition ne se limite pas au marché des télécommunications, elle survient partout où une vive concurrence incite les clients à changer de fournisseur. Des secteurs comme les établissements émetteurs de cartes de crédit, les compagnies d'assurance et les FAI connaissent tous des taux croissants d'attrition. Les FAI ont atteint des taux d'attrition allant jusqu'à 50 %, tandis que celui des télécommunications mobiles varie autour de 30 %. Comme le marché se stabilise dans ces secteurs, le problème de l'attrition devient encore plus critique.

# Analyse de l'attrition à l'aide du data mining

Afin de combattre le coût élevé de l'attrition, il est possible d'employer des techniques de plus en plus sophistiquées pour analyser les raisons de l'attrition de la clientèle et quels clients sont les plus susceptibles de partir à l'avenir. Ces informations peuvent être utilisées par les services de marketing pour mieux cibler les campagnes de recrutement et permettre une surveillance active de la base d'appels des clients afin de repérer ceux qui risquent, au vu de leur profil d'utilisation, de songer à partir chez un autre fournisseur.

Les techniques de data mining se basent sur une puissante analyse par modélisation pour identifier les raisons de l'attrition et les clients les plus susceptibles de partir. Ce document décrit une application type de ces techniques à la clientèle d'un opérateur de télécommunications mobiles.

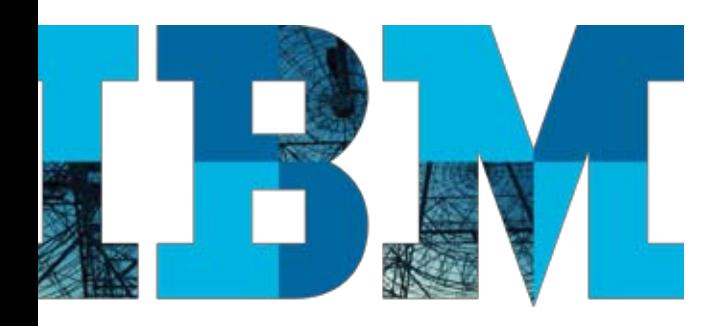

## Récapitulatif :

Un bref aperçu de l'utilisation du système de découverte de connaissances d'IBM SPSS Modeler dans l'analyse de l'attrition de la clientèle a été présenté. Pour plus d'informations, veuillez nous contacter via www.ibm.com/spss.

## Analyse de l'attrition de la clientèle avec IBM® SPSS® Modeler

IBM SPSS Modeler est un utilitaire de découverte de connaissances reconnu comme un leader dans le domaine de l'intégration conviviale de technologies de data mining. Sur la base d'un processus d'analyse intuitif d'un flux de données visuelles, il est possible de créer des modèles et des rapports pour aborder des problèmes qui autrement seraient difficiles et longs à résoudre. Prenez l'ensemble de données suivant :

Les données représentent un échantillon de clients avec des descripteurs comme le nombre de minutes des appels locaux et longue distance, des informations financières comme les types de facture et les modes de paiement, et des informations démographiques comme l'âge, le sexe et le revenu. Le champ final « Parti » indique si le client est parti de son plein gré (Vol) ou est toujours un client payant (Actuel). Les clients InVol sont ceux qui ont été exclus par l'opérateur de télécommunications pour des raisons autres que l'attrition qui nous intéresse ici, par ex. pour défauts de paiement, etc. La tâche consiste à établir le profil des clients les plus susceptibles de partir de leur plein gré.

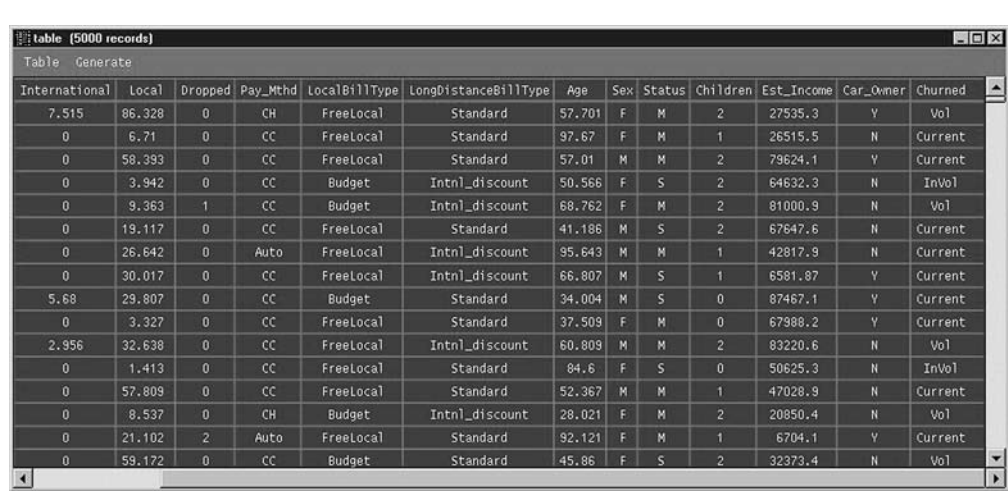

Ces données nous apportent diverses informations sur la clientèle. Le dernier champ, Parti, indique le statut actuel de chaque client. Nous utiliserons ces informations pour découvrir quels clients sont les plus susceptibles de partir de leur plein gré.

## Types d'analyse

Les arbres de décision et les réseaux de neurones sont des éléments clés des utilitaires avancés de découverte de connaissances. Ces techniques peuvent être appliquées efficacement au problème de l'attrition. Les réseaux de neurones sont capables de découvrir des schémas complexes dans les types de clients et de classer la clientèle en fonction d'un score ou d'un risque d'attrition. Bien que puissants, les réseaux de neurones sont difficiles à interpréter et ne révèlent pas facilement le processus selon lequel un client a été évalué.

Les arbres de décision, en revanche, créent des modèles ouverts et facilement interprétables qui montrent à l'analyste les schémas découverts. Par exemple, un algorithme d'arbre de décision peut découvrir la règle suivante.

> *Si le temps des appels internationaux est de 10 minutes et si le type de facture longue distance est standard, le risque d'attrition est élevé.*

Cette règle peut inciter à l'action : il peut valoir la peine d'appeler ce client pour lui suggérer d'opter pour un type de facture plus adapté à ce niveau d'appels internationaux.

Les réseaux de neurones, les arbres de décision et même les algorithmes de classification peuvent être utiles dans l'analyse de l'attrition de la clientèle.

### Sélection des caractéristiques

Toute analyse de données comporte un processus. Plus particulièrement :

- **• La définition de la question commerciale** Dans ce cas, l'analyse de l'attrition : qui part ? Et pouvons-nous élaborer un plan d'action pour combattre cette attrition ?
- **• La collecte des données** Il s'agit de créer l'échantillon de données. Résumer le comportement d'appel des clients et l'associer aux informations démographiques et financières correspondantes
- **• La sélection des caractéristiques** Il s'agit d'identifier les attributs peu représentés (bruyants ?) et ceux considérés comme non pertinents pour la tâche qui nous intéresse. Cela passe par une inspection visuelle des données et, avec l'aide d'un expert du domaine, par l'identification des attributs les plus susceptibles d'affecter la décision de partir
- **• La modélisation** Il s'agit de créer les modèles
- **• L'analyse et la génération de rapports**

IBM SPSS Modeler prend en charge tous les aspects du processus d'analyse de l'attrition sauf la définition de la question commerciale. Celle-ci doit être définie par des experts du domaine, parce que le problème commercial en question guide la tâche de data mining. Une fois les données collectées à partir de diverses sources de bases de données, IBM SPSS Modeler permet de les visualiser et de les explorer. Il est possible de créer des histogrammes, des diagrammes de dispersion et des graphes d'association pour découvrir des schémas. L'image suivante montre un graphe d'association (parfois appelé graphique en toile d'araignée).

Plus la ligne reliant deux valeurs d'attribut est foncée, plus cette association est forte. On peut voir que les femmes semblent avoir davantage tendance à partir (Vol), tandis que les types de facture longue distance standard et appels locaux gratuits semblent plutôt prévenir l'attrition (Actuels). Ce type d'exploration visuelle des données est souvent très précieux pour permettre à l'utilisateur professionnel de découvrir des schémas que l'analyste « savait » être dans les données – « J'ai toujours pensé que notre taux d'attrition le plus élevé était sur ce type de plan de facturation. »

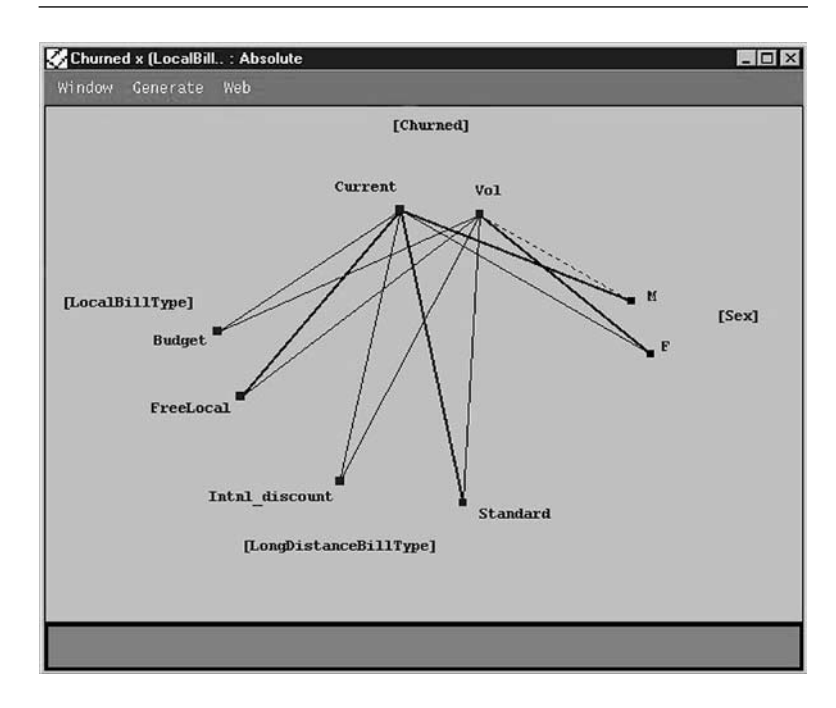

Il s'agit d'un graphe d'association, également appelé graphique en toile d'araignée. Il permet une exploration visuelle pour comprendre les schémas figurant dans vos données.

Après avoir exploré les données, il faut commencer la modélisation. La sélection des caractéristiques est importante. Le problème est que certains algorithmes de modélisation ne peuvent pas gérer de grands nombres d'attributs. Dans de nombreux ensembles de données réels, un utilisateur peut avoir des centaines d'attributs, ce qui peut nuire à la performance de l'algorithme de modélisation. Une technique consiste à réduire le nombre d'attributs à un ensemble clé d'attributs fortement révélateurs en utilisant les arbres de décision. Les arbres de décision (comme C5.0 dans IBM SPSS Modeler) gèrent parfaitement les grands nombres d'attributs.

2 Clementine Data Mining System Version 5.0 - (c) ISL 1994-1998 - tel **Liol**x  $\equiv$  Clementine EXECUTE Editing diagram  $\mathcal{P}_s$  $\frac{\sum x}{n}$ 

La capture d'écran ci-dessous montre un flux de données visuelles IBM SPSS Modeler utilisé pour créer les graphiques et le rapport inclus dans ce document.

Il s'agit d'un flux de données visuelles IBM SPSS Modeler utilisé pour créer le modèle.

Une fois que l'ensemble clé d'attributs a été sélectionné (processus en trois étapes dans IBM SPSS Modeler), un réseau de neurones (ou autre algorithme d'évaluation) peut être formé à l'aide des attributs restants. Une fois formé (là encore, un processus facile dans IBM SPSS Modeler, puisque le mécanisme de configuration et de formation est sélectionné automatiquement par le système), les clients peuvent être triés sur une liste, des plus susceptibles aux moins susceptibles de partir (les clients fidèles).

### Analyse de la valeur et de la rentabilité

Une fois que les modèles ont été créés, l'analyse est encore loin d'être terminée. En quelque sorte, elle a à peine commencé. Tout simplement parce qu'il y a de nombreuses façons d'utiliser un modèle d'évaluation de l'attrition, toutes guidées par la tâche et le problème commercial abordé. Si l'objectif est d'« atteindre » tous les clients, quel qu'en soit le coût, nous n'avons même pas besoin d'un modèle. Si l'objectif est de maximiser le rendement sur un budget marketing d'un montant fixe, la modélisation est cruciale. D'autres questions comme la valeur des clients commencent à entrer en jeu. Que faire avec des clients qui sont susceptibles de partir mais n'utilisent pas leur téléphone portable ? Si l'opérateur de télécommunications ne tire pas d'argent de ces clients, ne devrait-il pas simplement les laisser partir ? Ce problème est peut-être encore plus visible avec les établissements émetteurs de cartes de crédit.

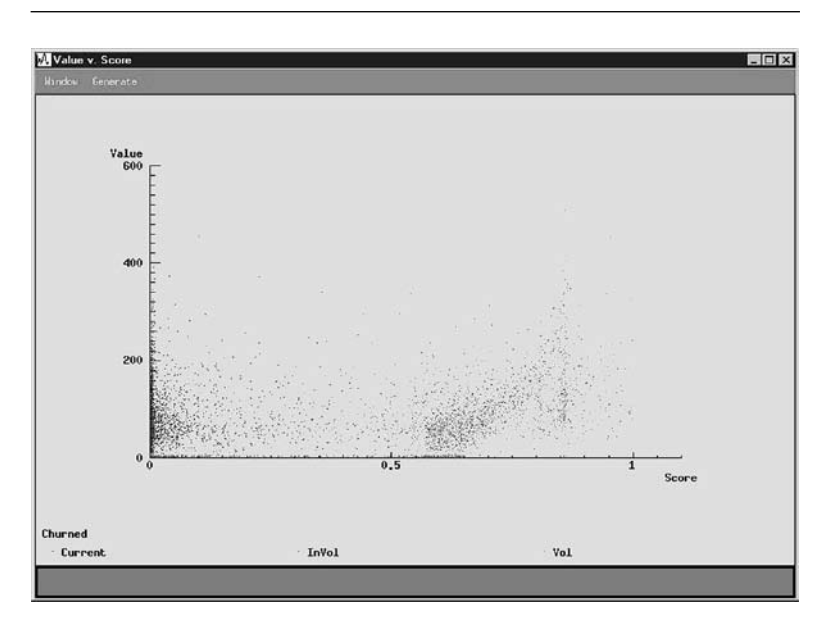

Ce graphique est un diagramme de dispersion du risque d'attrition en fonction de la valeur.

Dans IBM SPSS Modeler, il est possible de créer des rapports indiquant où fixer la limite dans les campagnes ciblant la clientèle, en tenant compte du risque d'attrition et de la valeur des clients (rentabilité). Le graphique suivant indique le rendement net maximum d'une campagne ciblée.

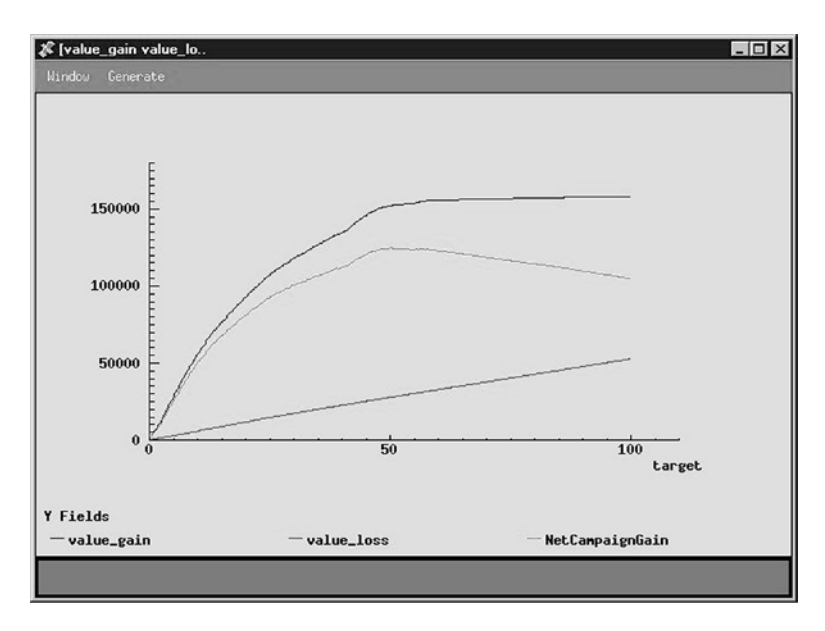

Nous y avons tracé une ligne pour indiquer le rendement net maximum d'une campagne ciblée.

La ligne du milieu montre le bénéfice net de la campagne sur des paramètres tels que le coût de la prise de contact avec chaque client et le taux de réduction offert pour inciter ce client à rester. D'autres facteurs spécifiques au problème commercial particulier de l'opérateur de télécommunications peuvent être facilement ajoutés à l'analyse d'IBM SPSS Modeler.

Le rapport final pourrait être une liste de numéros client et le bénéfice maximum projeté d'une campagne, comme dans l'exemple suivant. Comme on peut le voir, un bénéfice de 128 226 \$ est réalisé en ciblant (atteignant) 50,1 % de la clientèle. (Notez que seule une liste partielle de numéros client « actifs » apparaît)

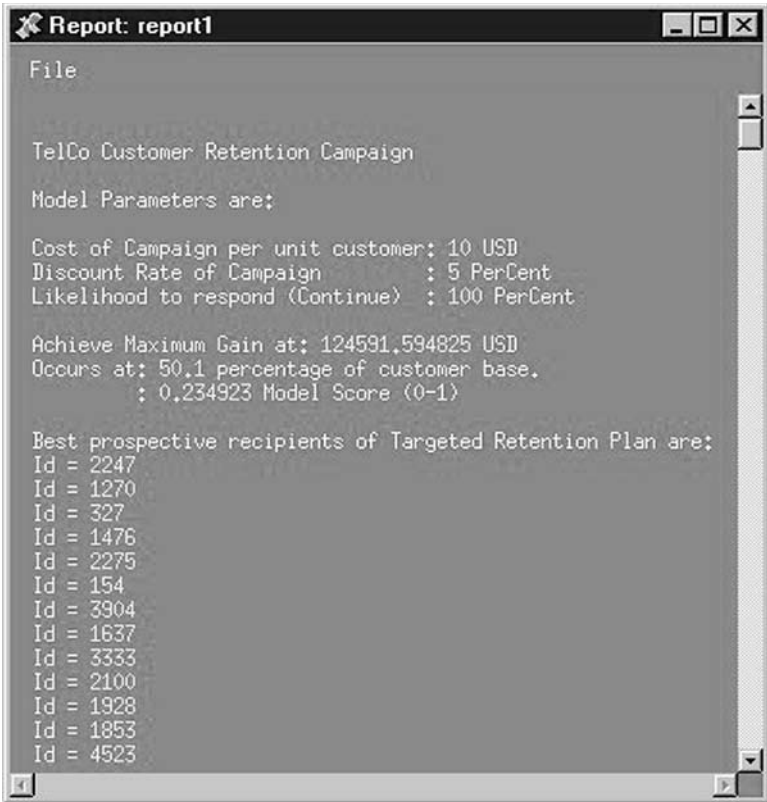

Enfin, IBM SPSS Modeler peut générer une liste des numéros client étant les meilleures cibles d'une future campagne promotionnelle.

## À propos d'IBM Business Analytics

Les logiciels IBM Business Analytics fournissent des informations complètes, cohérentes et précises permettant aux décideurs d'améliorer les performances de leur entreprise. Un portefeuille complet de solutions de Business Intelligence, d'Analyse Prédictive, de Performance financière & gestion de la stratégie et d'Applications Analytiques permettent d'avoir une vision claire et précise de la situation actuelle et de prédire les événements futurs. Combinées à de puissantes solutions métiers, les organisations de toute taille peuvent améliorer leur productivité, optimiser leur prise de décisions et délivrer de meilleurs résultats.

Dans ce cadre, les logiciels IBM SPSS Predictive Analytics aident les organisations à prévoir les événements futurs pour une meilleure prise de décisions et donc une amélioration de leurs résultats. Nos clients des secteur privé, secteur public et universitaire se fient à la technologie IBM SPSS et considèrent cette technologie comme un avantage concurrentiel pour : fidéliser sa clientèle, attirer de nouveaux clients, maximiser ses ventes, réduire la fraude, minimiser les risques. En intégrant le logiciel IBM SPSS à leurs opérations quotidiennes, les organisations deviennent des entreprises prédictives capables d'optimiser leur prise de décision afin d'atteindre leurs objectifs et d'obtenir un avantage concurrentiel important. Pour plus de renseignements, visitez le site www.ibm.com/spss/fr.

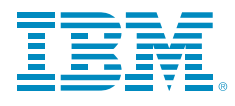

© Copyright IBM Corporation 2010

IBM Corporation Route 100 Somers, NY 10589

Droits restreints pour les utilisateurs du gouvernement américain - l'utilisation, la duplication ou la divulgation sont soumises aux restrictions visées dans le contrat GSA ADP Schedule conclu avec IBM Corp.

Produit aux États-Unis d'Amérique Mai 2010 Tous droits réservés

IBM, le logo d'IBM, ibm.com, WebSphere, InfoSphere et Cognos sont des marques commerciales ou des marques déposées d'International Business Machines Corporation aux États-Unis, dans d'autres pays ou les deux. Si ces termes ou si d'autres termes déposés d'IBM sont représentés pour la première fois dans ce document suivis du symbole de marque déposée (® ou TM), ces symboles indiquent des marques déposées ou de droit commun appartenant à IBM lors de la publication de ce document. Ces marques commerciales doivent également faire l'objet d'un enregistrement ou doivent être des marques de droit commun dans les autres pays. Une liste des marques commerciales actuelles d'IBM est disponible sur Internet sous « Droits d'auteur et marques » à l'adresse www.ibm.com/legal/copytrade.shtml.

SPSS est une marque commerciale de SPSS, Inc., an IBM Company, déposée dans de nombreuses juridictions dans le monde.

Les autres noms d'entreprises, de produits ou de services peuvent être des marques commerciales ou des marques de service d'autres organisations.

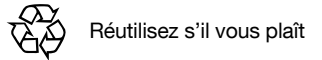